### RingCentral desk phones quick tips guide

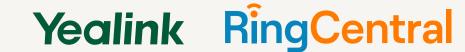

Soft and hard keys for most Yealink deskphone models.

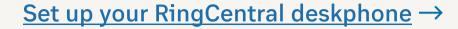

**Using Yealink devices for RingCentral** →

#### YEALINK DEVICES

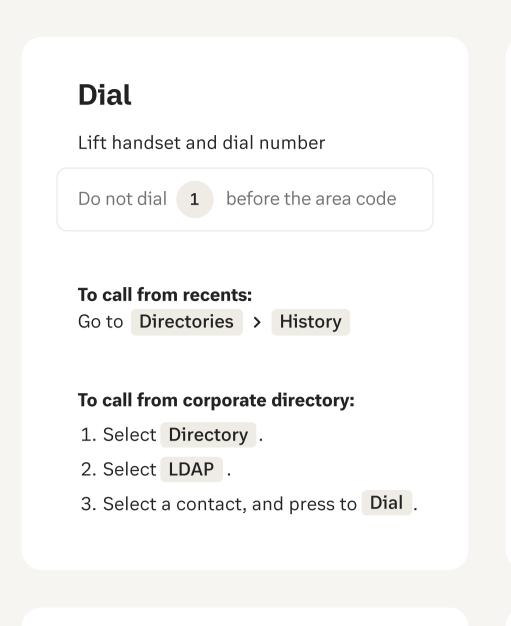

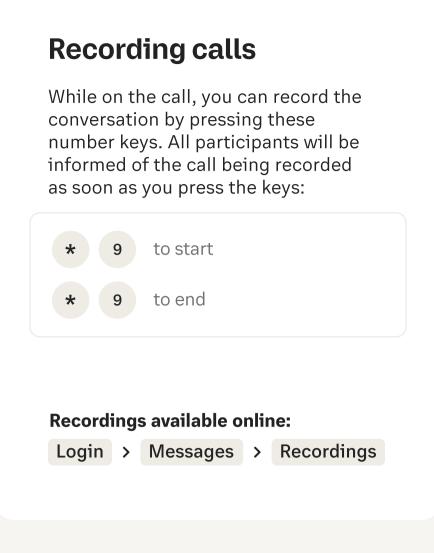

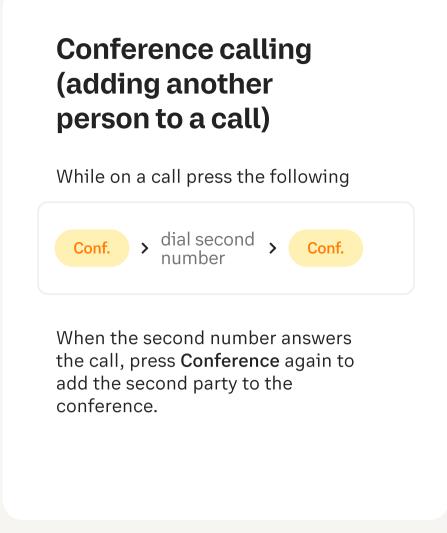

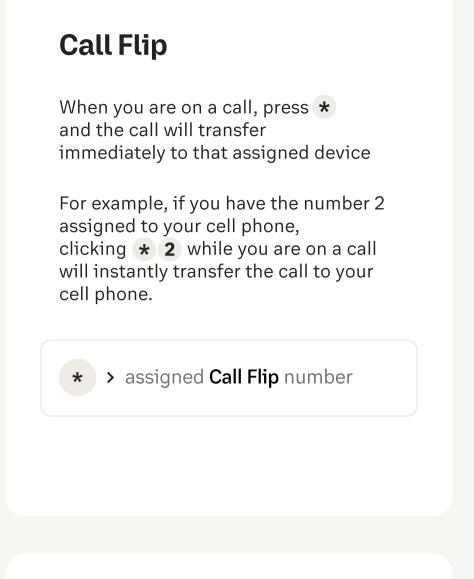

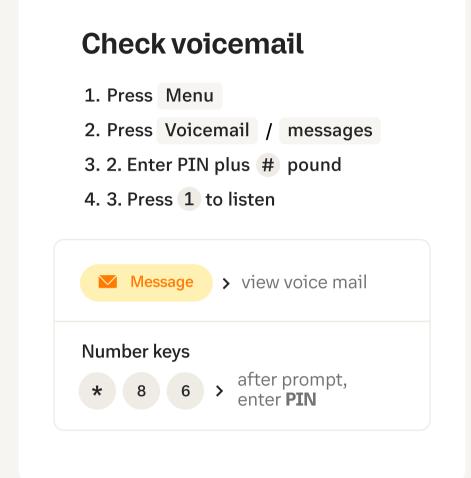

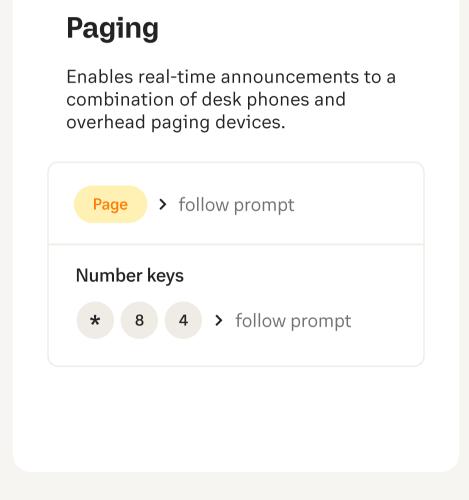

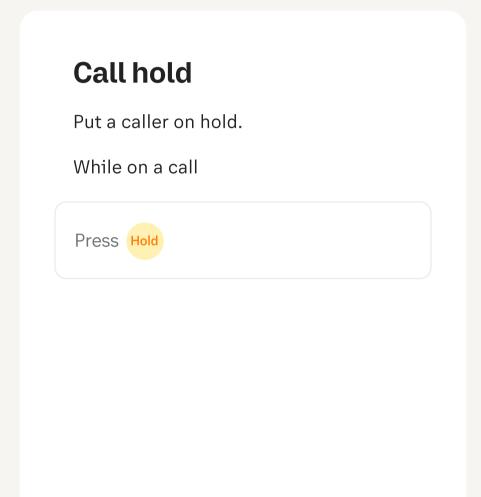

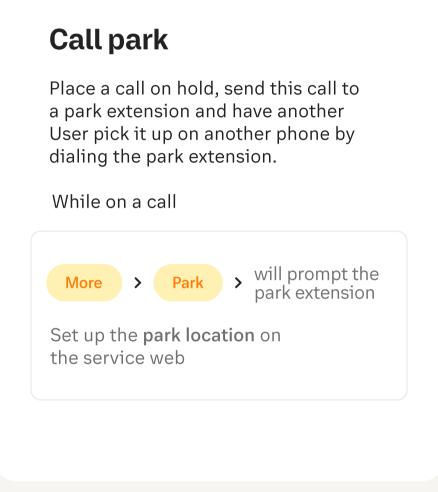

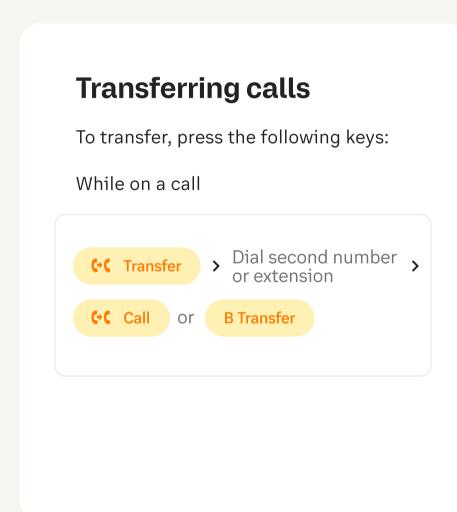

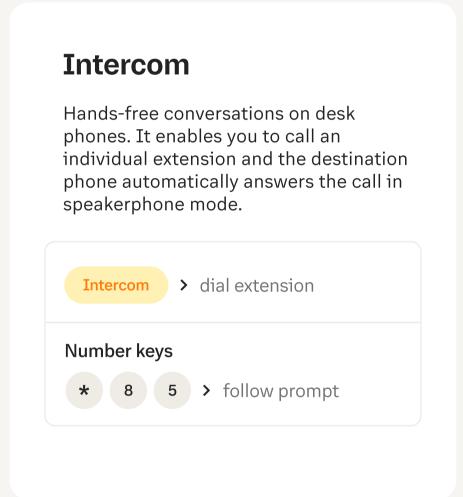

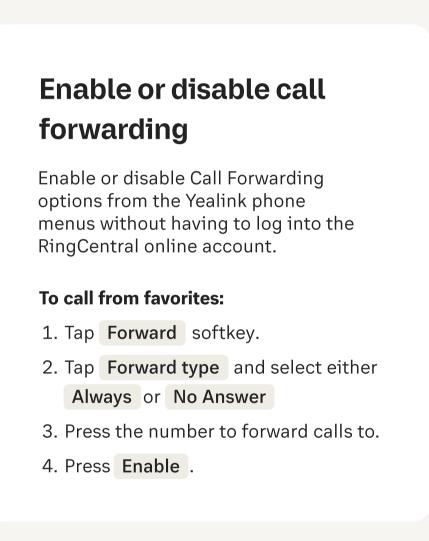

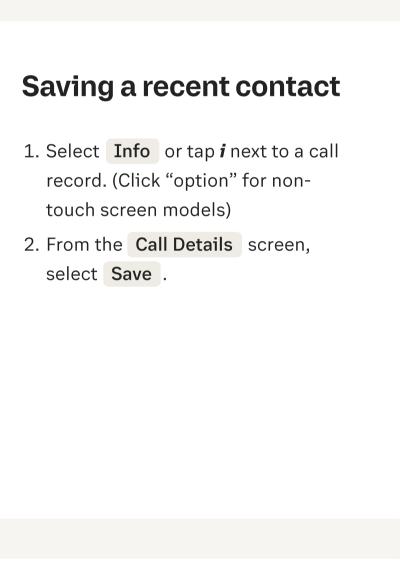

# Clear messages 1. From the Home view, select the Message Center. 2. Press Clear. Note:

The message indicators will display

again after 1~2 hours.

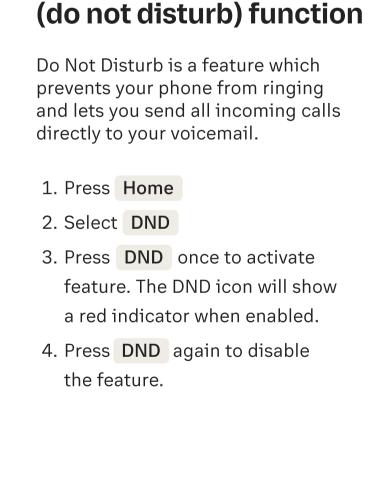

**Using DND** 

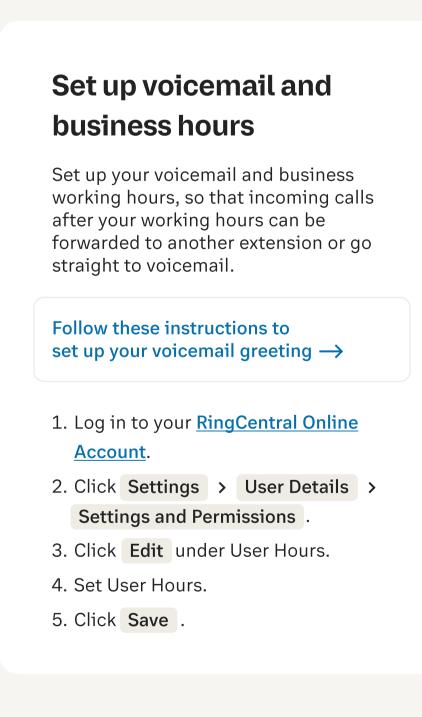

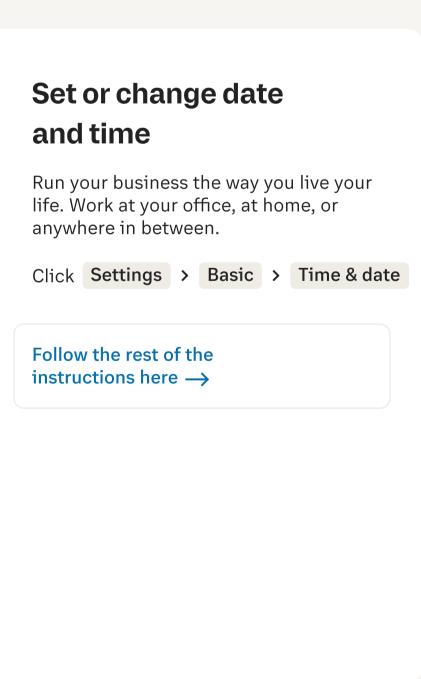

## Call from Computer using Softphone

Transform your computer into a powerful phone using the softphone in RingCentral Phone for Desktop.

### Key Notables:

- Paging and intercom features are only available if your administrator has enabled them across your organization
- If you change the physical location of this phone, you must register that new location in order to properly route calls to emergency services - such as 911 (USA & Canada) or 999/112 (UK & EU). Log into service.ringcentral.com (US & Canada) to or service.ringcentral.uk (UK) or your local domain